### **BAB II**

### **ANALISIS DAN PERANCANGAN**

### **2.1 Analisis Kebutuhan**

Komponen - komponen yang digunakan dalam menganalisis kebutuhan dari suatu sistem yang akan dibangun antara lain sistem pendukung, diagam alir sistem, perancangan basis data, desain input (memasukan data) dan desain output (keluaran). Berikut ini merupakan penjelasan masing – komponen yang digunakan.

## **2.2 Sistem Pendukung**

Dalam mencapai tujuan dari suatu sistem, maka diperlukan suatu sistem pendukung atau alat bantu yaitu perangkat lunak (*software*), perangkat keras (*hardware*) dan user yang terlibat. Masing – masing sistem pendukung diharapkan saling bekerja sama untuk sistem yang menghasilkan suatu informasi yang diinginkan pengguna.

#### **2.2.1. Perangkat lunak (Software)**

Perangkat lunak yang digunakan untuk pengembangan sistem informasi penerimaan siswa baru berbasis web yaitu sebagai berikut :

- 1. Microsoft windows 7 ultimate 64-bit sebagai sistem operasi.
- 2. Yii Framework 1.0 sebagai kerangka kerja.
- 3. Wamp sebagai aplikasi pengembang yang berbasis php dan mysql.

4. Google chrome sebagai aplikasi browser.

#### **2.2.2 Perangkat keras (***hardwere***)**

Perangkat keras merupakan komponen fisik dari komputer yang terdiri dari unit masukan, penglahan dan keluaran. Dalam proses pembangunan sistem, digunakan komputer dengan spesifikasi berikut ini :

- 1. Prosessor : Intel(R) Pentium(R) CPU B950 @ 2.10GHz 2.10 GHz.
- 2. RAM (Random Access Memory) 2GB
- 3. Harddisk 500 GB.

#### **2.2.3 User yang Terlibat**

User yang terlibat dalam sistem ini adalah admin dan user umum, untuk user admin terdiri dari pegawai. User admin dapat mengakses halaman depan seperti profil dan pendaftarandan juga dapat mengakses halaman admin seperti pengumuman, masa pedaftaran, laporan-laporan dan melakukan verifikasi pendaftaran. Sedangkan user umum terdiri atas calon siswa dan masyarakat umum. User umum dapat mengakses halaman depan seperti pendaftaran secara online dan melihat informasi penerimaan siswa baru.

#### **2.3 Yii Framework**

Yii Framework adalah framework (kerangka kerja) PHP berbasis komponen untuk pengembangan aplikasi web berskala besar.Framework

Yii menyediakan *reusibility* maksimum dalam pemrograman web dan mampu meningkatkan kecepatan dalam membuat aplikasi web. Aplikasi yang dibangun menggunakan framework Yii membutuhkan beberapa file pustaka (lib) yang disediakan dalam framework Yii, dan menggunakan metode pemrograman berorientasi objek, tau dalam baha inggris disebut OOP (*Object Oriented Programming*). (Badiyanto, S.KOM.,M.KOM.,2013:7).

#### **2.4 Perancangan Sistem**

Berdasarkan hasil survei di Sekolah SMP Negeri 1 Purwosari yang masih menggunakan sistem manual, maka dapat direncanakan sebuah Sistem Informasi Penerimaan Siswa Baru Berbasis Web. Dalam perencanaan dalam sebuah sistem ini, tahapan – tahapan yang yang harus dilakukan adalah: merancang input, output, prosedur, perangkat keras, perangkat lunak dan merancang basis data yang diperlukan untuk mendukung sistem tersebut.

## **2.5 Usecase Diagram**

Usecase diagram merupakan sebuah katalog yang menjelaskan dan menggambarkan proses – proses dalam suatu sistem. Pada diagram ini menjelaskan interaksi antara user, aktor dengan sistem yang ada dalam sistem penerimaan siswa baru berbasis web ini. Usecase diagram dalam sistem penerimaan siswa baru di SMP 2 Purwosari adalah sebagai berikut :

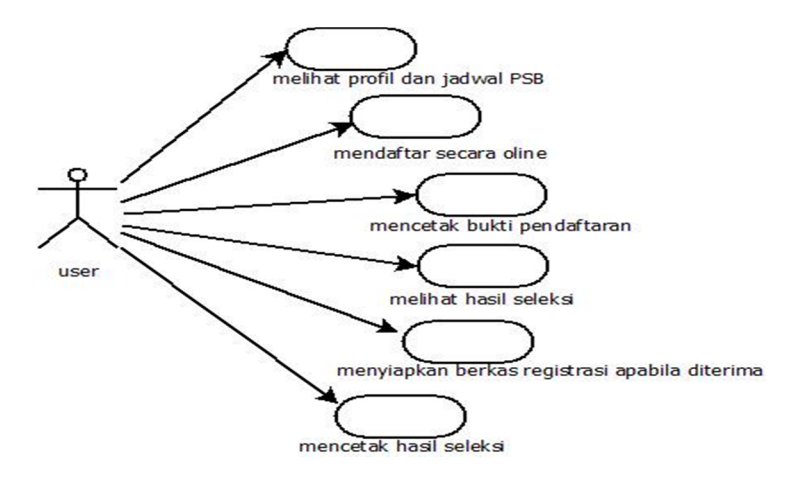

*Gambar 2.1 Usecase Diagram Calon Siswa*

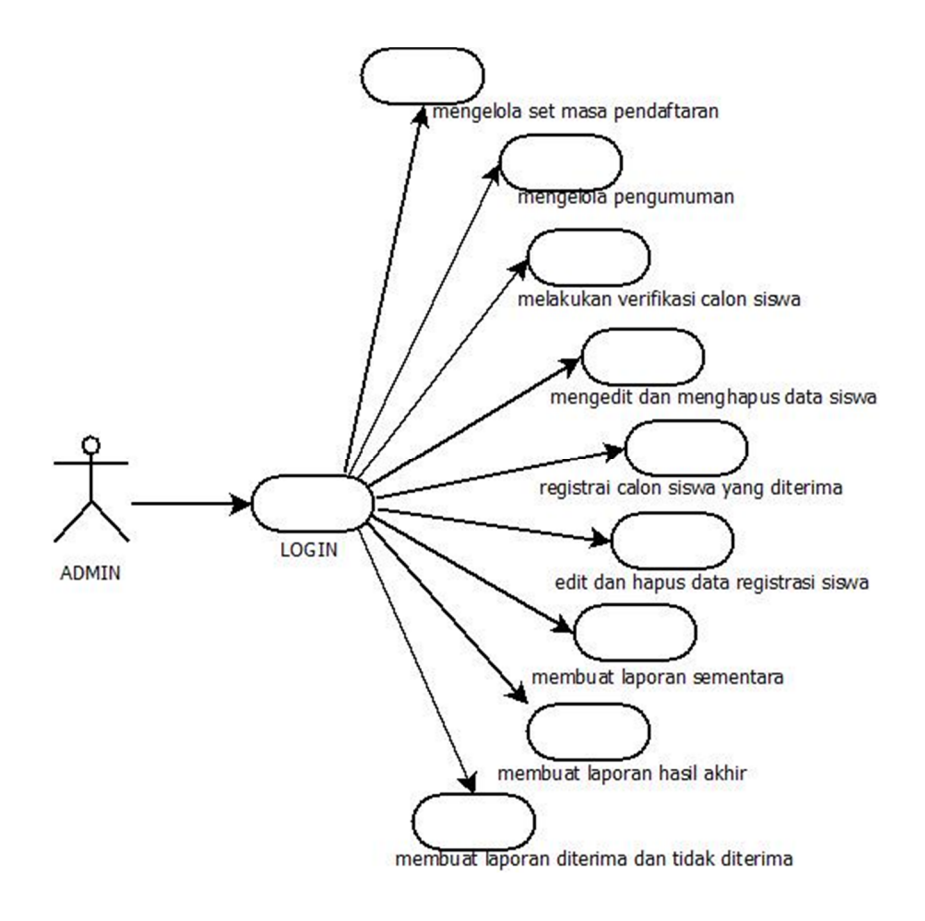

*Gambar 2.2 Usecase Diagram Admin*

### **2.6 Activity Diagram**

Activity diagram adalah teknik yang digunakan untuk menggambarkan proses bisnis dan jalur kerja. Activity diagram ini menggambarkan alur kerja pada sistem penerimaan siswa baru atau urutan – urutan aktivitas dalam proses penerimaan tersebut. Activity pada sistem penerimaan sisw baru SMP 2 Purwosari adalah sebagai berikut :

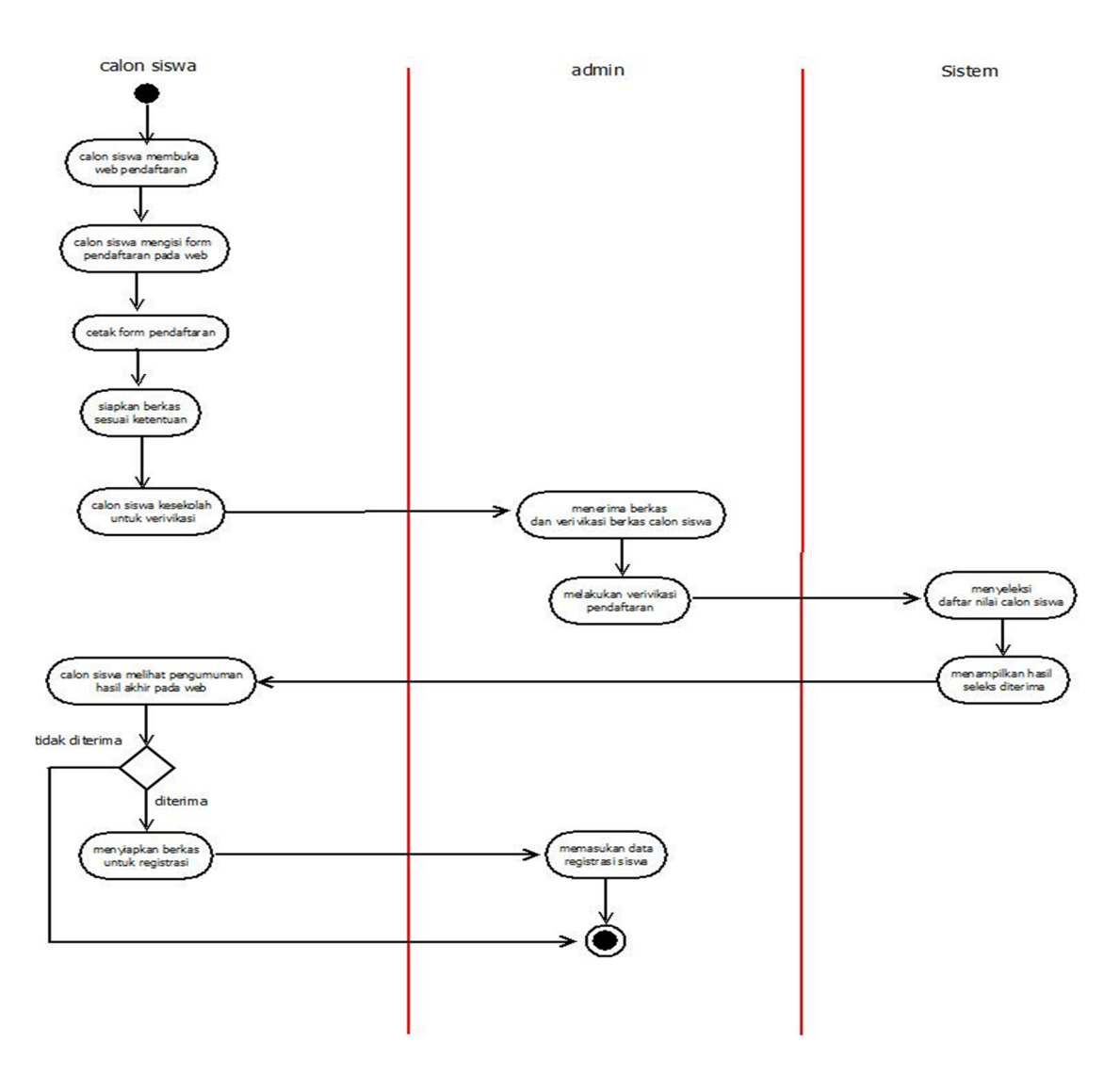

*Gambar 2.3 Activity Diagram Penerimaan Siswa Baru*

# **2.7 Perancangan Basis Data**

Didalam database sistem penerimaan siswa baru SMP 2 Purwosari ini terdapat tabel – tabel yang saling berelasi yaitu tabel calon\_siswa, tabel siswa, tabel masa\_pendaftaran, tabel mst\_pekerjaan, mst\_status, tabel tbl\_info dan tabel user.

### **2.7.1 Tabel Calon\_Siswa**

Tabel calon siswa merupakan tabel yang digunakan untuk mencatat dan menyimpan data calon siswa pada saat mendaftar. Adapun spesifikasi tabel sebagai berikut:

Kunci utama : no\_pendaftaran

Kunci tamu : agama\_id, status\_id, tahun\_id, user\_id

Jumlah field : 17

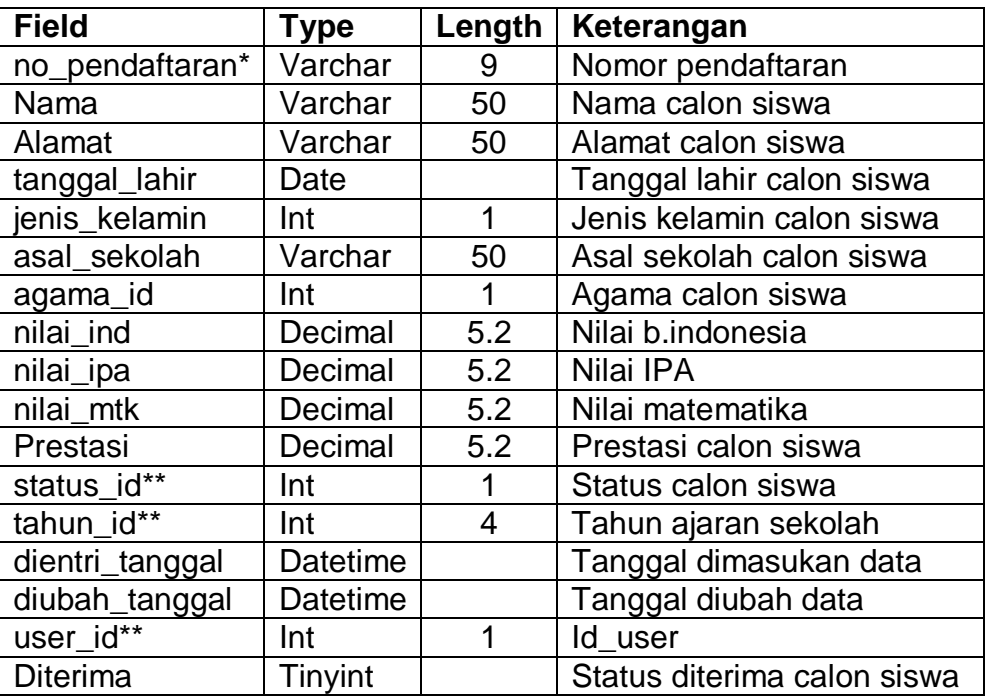

#### *Tabel 2.1 Struktur Tabel Calon Siswa*

# **2.7.2 Tabel Siswa**

Tabel siswa merupakan tabel yang digunakan untuk mencatat dan menyimpan data calon siswa yang melakukan registrasi atau pendaftaran ulang setelah calon siswa dinyatakan diterima. Berikut merupakan spesifikasi tabel ini:

Kunci utama : nis

Kunci tamu : no\_pendaftaran, pekerjaan\_bapak\_id, pekerjaan\_ibu\_id, user\_id

Jumlah field : 18

| Field                | Type     | Length | Keterangan              |  |
|----------------------|----------|--------|-------------------------|--|
| Nis*                 | Char     | 4      | Nomer induk siswa       |  |
| Tahun_ang            | Char     | 9      | Tahun angkatan siswa    |  |
| No_pendaftaran**     | Char     | 9      | Nomer pendaftaran siswa |  |
| Nama                 | Varchar  | 50     | Nama siswa              |  |
| Alamat               | Varchar  | 50     | Alamat siswa            |  |
| Jenis_kelamin        | Int      |        | Jenis kelamin siswa     |  |
| Tempat_lahir         | Varchar  | 50     | Tempat lahir siswa      |  |
| Tanggal_lahir        | Date     |        | Tanggal lahir siswa     |  |
| Agama_id             | Int      | 1      | Agama siswa             |  |
| Nama_bapak           | Varchar  | 50     | Nama bapak siswa        |  |
| Nama_ibu             | Varchar  | 50     | Nama ibu siswa          |  |
| Pekerjaan_bapak_id** | Int      | 1      | Pekerjaan bapak siswa   |  |
| Pekerjaan_ibu_id**   | Int      | 1      | Pekerjaan ibu siswa     |  |
| Penghasilan          | Int      | 11     | Penghasilan ortu        |  |
| Asal_sekolah         | Varchar  | 30     | Asal sekolah siswa      |  |
| Dientri_tanggal      | Datetime |        | Tanggal dimasukan data  |  |
| Diubah_tanggal       | Datetime |        | Tanggal diubah data     |  |
| User id**            | Int      | 1      | Nama user               |  |

*Tabel 2.2 Struktur Tabel Siswa*

### **2.7.3 Tabel masa\_pendaftaran**

Tabel masa\_pendaftaran merupakan tabel yang digunakan untuk mencatat data da merekam data yang berhubungan dengan data tahun ajaran. Berikut merupakan spesifikasi tabel ini:

Kunci utama : tahun\_id

Kunci tamu : user\_id

Jumlah field : 8 field

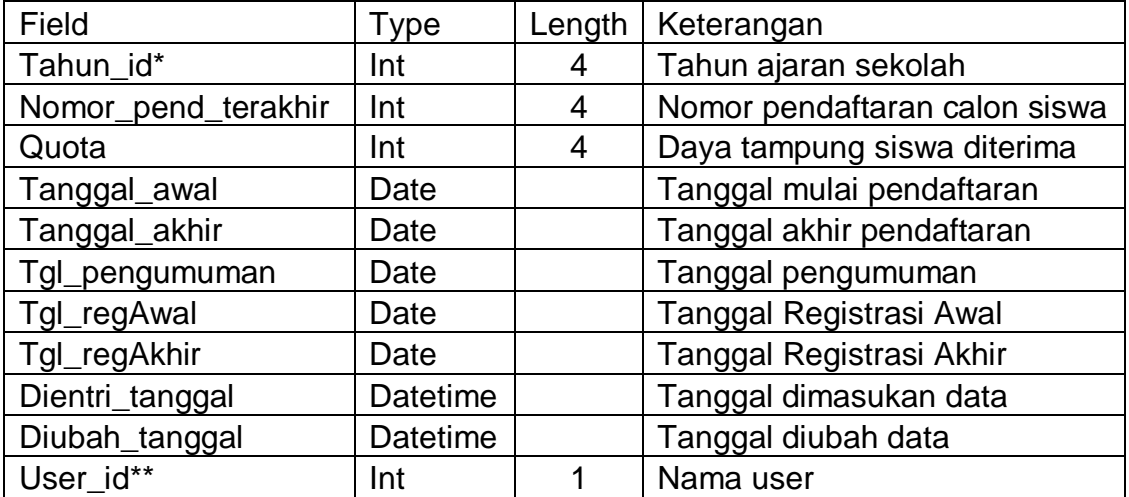

### *Tabel 2.3 Struktur Tabel masa\_pendaftaran*

# **2.7.4 Tabel mst\_status**

Tabel mst\_status merupakan tabel yang digunakan untuk menyimpan data yang berhubungan dengan status calon siswa. Berikut merupakan spesifikasi tabel ini:

Kunci utama : id

Kunci tamu : user\_id

Jumlah field : 5 field

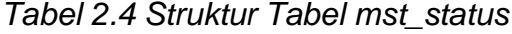

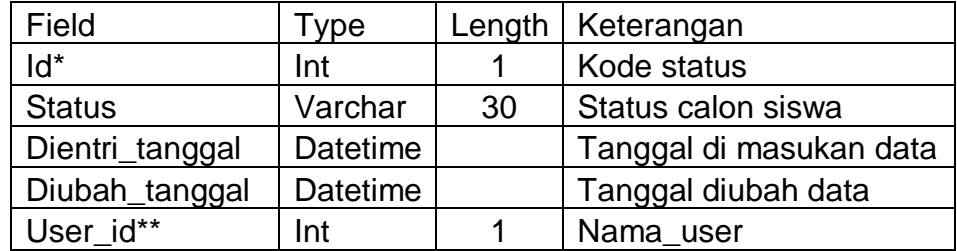

### **2.7.5 Tabel mst\_pekerjaan**

Tabel mst\_pekerjaan adalah tabel yang digunakan untuk menyimpan data yang berhuungan dengan pekerjaan orang tua siswa. Berikut merupakan spesifikasi tabel ini:

Kunci utama : id

Kunci tamu : user\_id

Jumlah field : 5 field

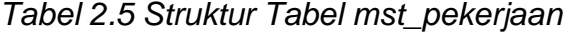

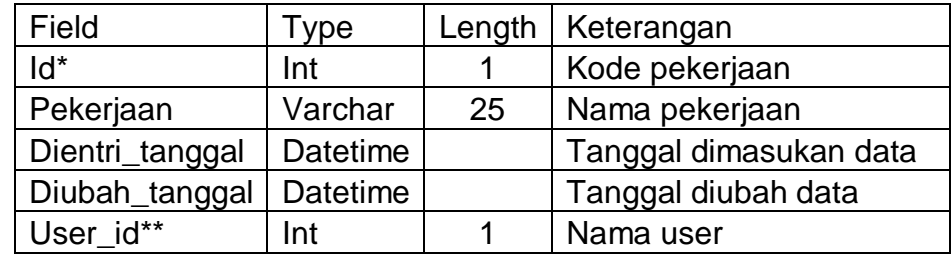

### **2.7.6 Tabel tbl\_info**

Tabel ini merupakan tabel yang digunakan untuk menyimpan data yang berhubungan dengan informasi pendaftaran calon siswa dan informasi tentang sekolah. Berikut merupakan spesifikasi tabel ini:

Kunci utama : id

Kunci tamu : user\_id

Jumlah field : 3 field

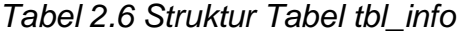

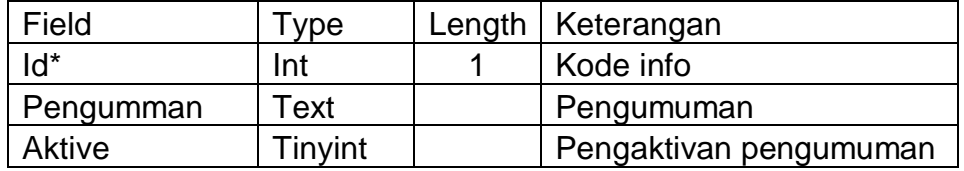

### **2.7.7 Tabel User**

Tabel user adalah tabel yang digunakan untuk menyimpan data yang berhubungan dengan nama user admin yang melakukan perekaman dan penyimpanan data.

Kunci utama : id

Kunci tamu : -

Jumlah field : 6 field

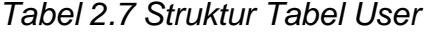

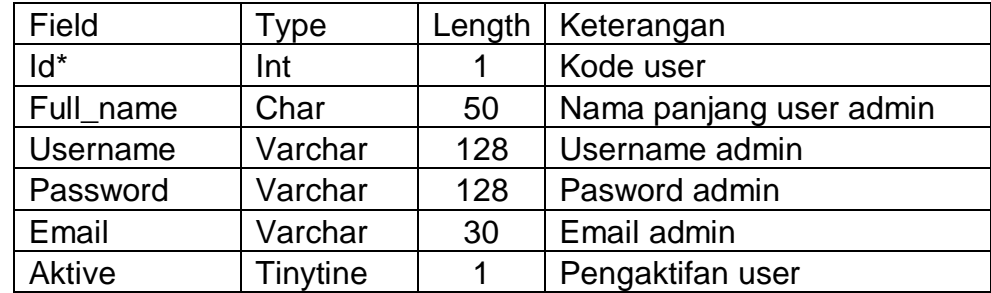

Keterangan :

- (\*) = Primary key atau kunci utama
- (\*\*) = foreign key atau kunci tamu

### **2.8 Struktur Relasi Antar Tabel**

Relasi antar tabel merupakan suatu hubungan yang terjadi pada suatu tabel dengan tabel lainnya.Relasi tabel ini digunakan untuk mengatur operasi pada suatu database. Berikut relasi tabel pada sistem informasi penerimaan siswa baru:

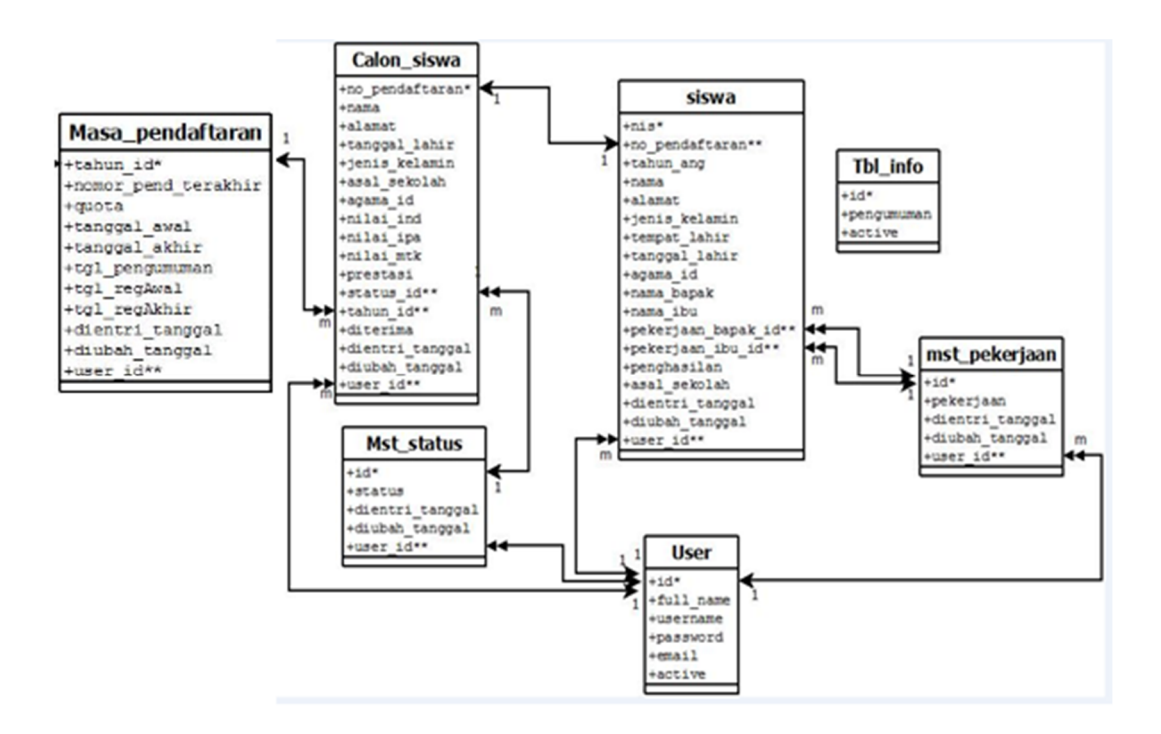

*Gambar 2.4 Relasi antar Tabel*

Keterangan:

- 1. Tabel calon\_siswa memiliki relasi one to one dengan tabel siswa, artinya satu calon siswa hanya dapat melakukan registrasi yang terdapat pada tabel siswa hanya registrasi satu kali.
- 2. Tabel masa\_pendaftaran mempunyai relasi one to many dengan tabel calon\_siswa, artinya satu tahun ajaran terdapat banyak siswa yang mendaftar.
- 3. Tabel mst\_status memiliki relasi one to many dengan tabel calon\_siswa, artinya satu status pendaftaran dapat dimiliki banyak calon\_siswa.
- 4. Tabel mst pekerjaan memiliki relasi one to many dengan tabel siswa, artinya satu jenis pekerjaan dapat dimiliki oleh banyak orang tua siswa yaitu bapak da ibu. Dalam tabel siswa ini dibagi dengan pekerjaan bapak dan pekerjaaan ibu.

### **2.9 Rancangan Masukan (** *input* **)**

Masukan ( *input )* merupakan penggambaran suatu kegiatan untuk menyediakan data yang diproses. Halaman untuk input data meliputi beberapa halaman yang dapat digunakan oleh calon siswa dan user admin. Rancangan input tersebut akan diberikan besrta penjelasannya sebagai berikut:

#### **2.9.1 Rancangan Input Data Pendaftaran Calon Siswa**

Rancangan *input* data calon siswa ini nantinya akan digunakan untuk memasukan data pendaftaran yaitu calon siswa dan data akan direkam pada tabel calon\_siswa. Rancangan input tersebut seperti gambar berikut:

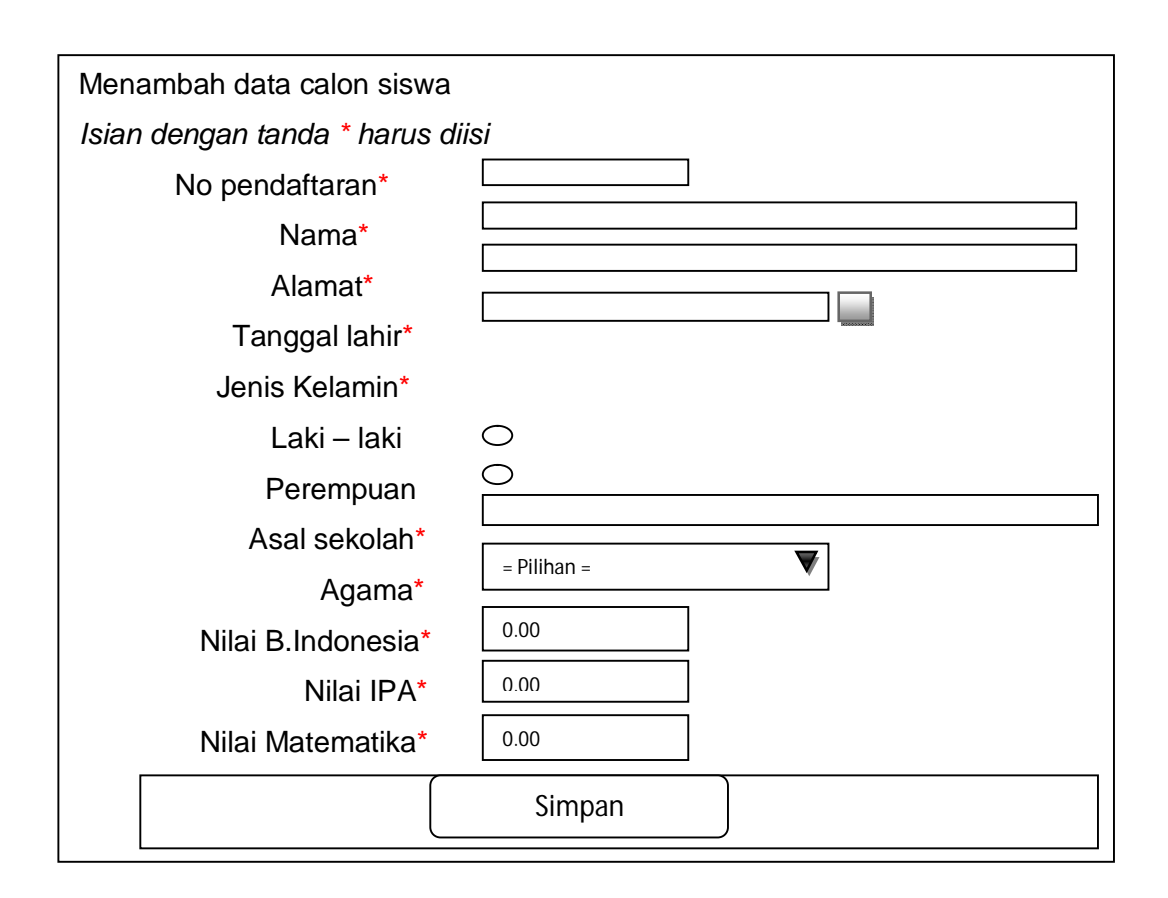

*Gambar 2.5 Input Data Pendaftaran*

# **2.9.2 Rancangan Input Login User Admin**

Rancangan input login user admin ini digunakan untuk memasukan username dan password untuk membuka halaman admin. Rancangan input seperti gambar berikut:

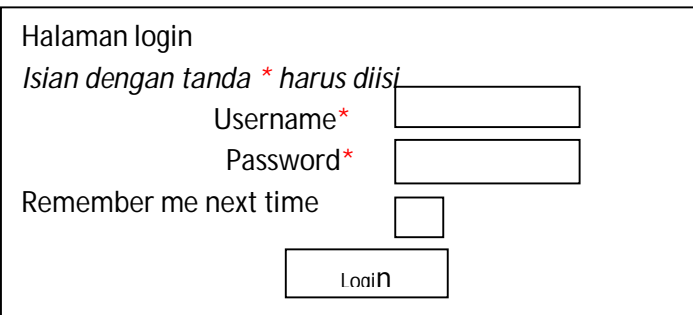

*Gambar 2.6 Desain Input Login Admin*

# **2.9.3 Rancangan Update data Pendaftaran**

Rancangan update data pendaftaran ini digunakan untuk memasukan data tentang pendaftaran calon siswa yang telah diverifikasi oleh admin dan merekam data pada tabel calon\_siswa.Rancangan input tersebut seperti gambar berikut:

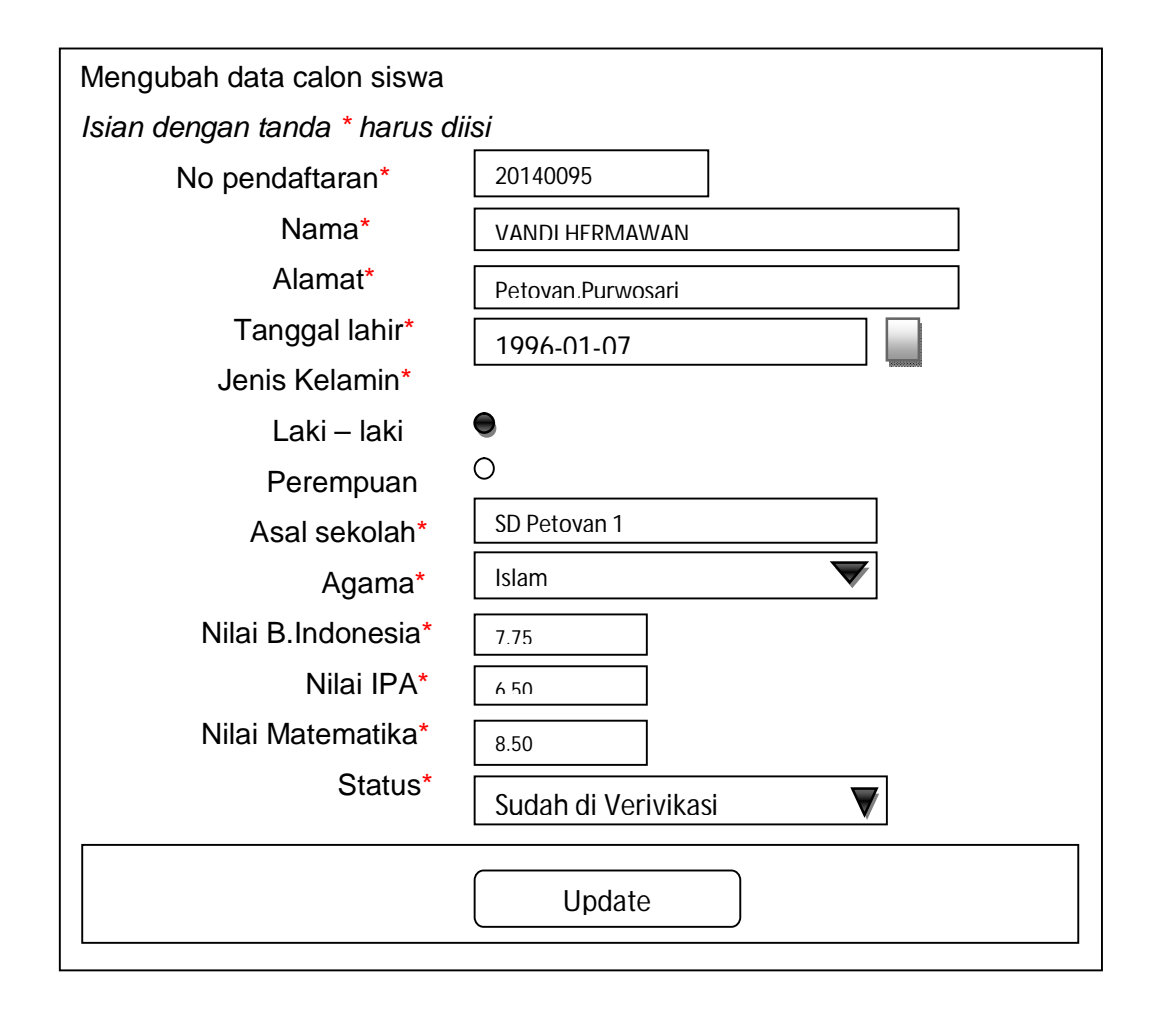

*Gambar 2.7 Desain Update Data Pendaftaran Calon Siswa*

# **2.9.5 Rancangan Input Data User**

Rancangan input data user admin ini digunakan untukmemasukan data tentang user admin dan akan merekam data pada tabel user. Rancangan input seperti gambar berikut:

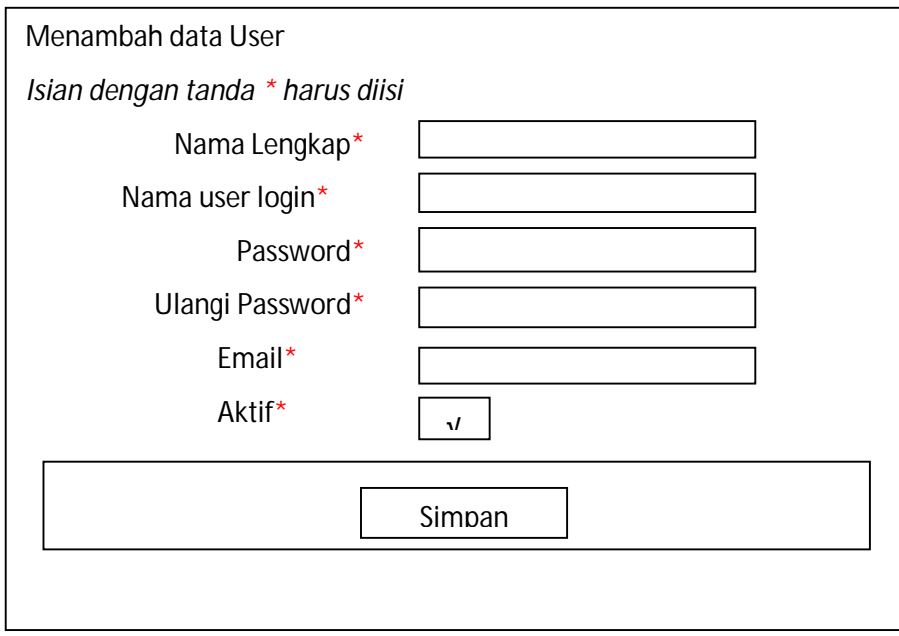

*Gambar 2.8 Desain Input Data User Admin*

# **2.9.6 Rancangan Input Masa Pendaftaran**

Rancangan input ini digunakan untuk memasukan data tahun ajaran dan akan direkam pada tabel masa\_pendaftaran. Rancangan input tersebut seperti gambar berikut:

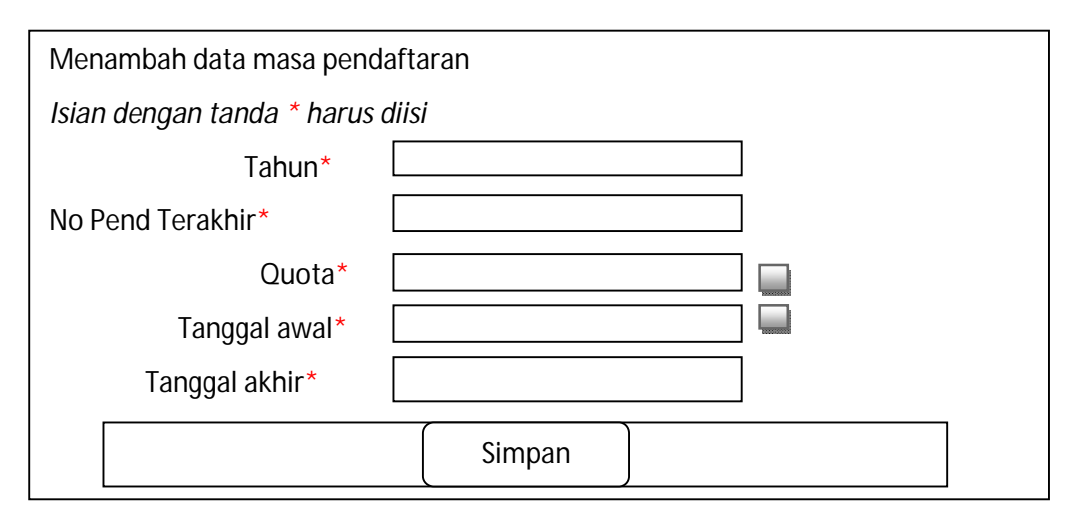

*Gambar 2.9 Desain Input Masa Pendaftaran*

# **2.10 Rancangan Keluaran (***Output***)**

Rancangan keluaran (*output*) merupakan suatu kegiatan untuk menghasilkan laporan suatu proses informasi. Informasi yang terdapat pada sistem penerimaan siswa baru SMP 2 PURWOSARI sebagai berikut:

# **2.10.1 Rancangan Laporan Hasil Seleksi**

Laporan hasil seleksi digunakan untuk menampilkan hasil seleksi calon siswa yang diterima berdasarkan nilai tertinggi sampai nilai terendah.Data yang ditampilkan merupakan data dari calon siswa yang diambil dari tabel calon\_siswa. Bentuk laporan sebagai berikut:

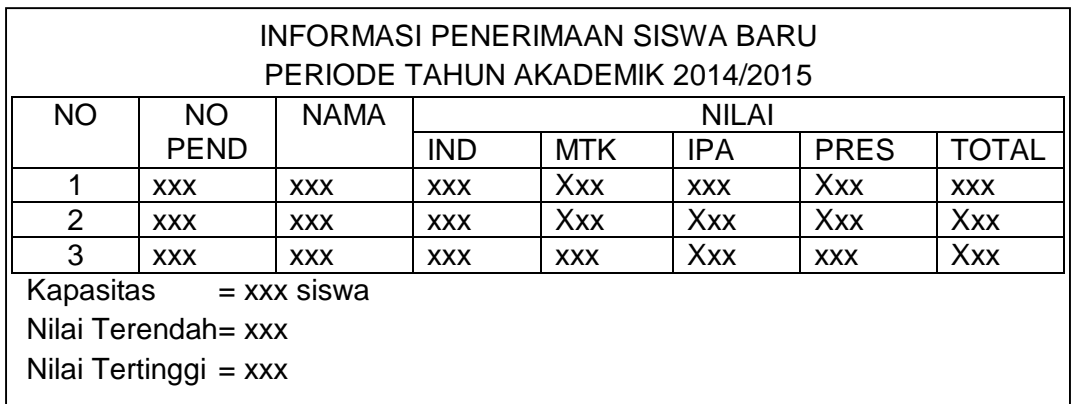

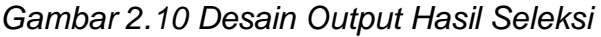

# **2.10.2 Rancangan Laporan Siswa Diterima**

Laporan siswa diterima digunakan untuk menampilkan seluruh daftar calon siswa yang diterima yang merupakan data dari calon siswa setelah diverifikasi dan nilai total memenuhi kuota yang diambil dari tabel calon\_siswa. Bentuk laporan sebagai berikut:

| LAPORAN SISWA BARU YANG DITERIMA<br>PERIODE TAHUN AKADEMIK 2014/2015 |             |             |              |            |            |             |              |               |
|----------------------------------------------------------------------|-------------|-------------|--------------|------------|------------|-------------|--------------|---------------|
| <b>NO</b>                                                            | NO.         | <b>NAMA</b> | <b>NILAI</b> |            |            |             |              |               |
|                                                                      | <b>PEND</b> |             | <b>IND</b>   | MTK        | IPA        | <b>PRES</b> | <b>TOTAL</b> | <b>STATUS</b> |
|                                                                      | <b>XXX</b>  | <b>XXX</b>  | <b>XXX</b>   | <b>Xxx</b> | <b>XXX</b> | Xxx         | <b>XXX</b>   | Xxx           |
| 2                                                                    | <b>XXX</b>  | <b>XXX</b>  | <b>XXX</b>   | Xxx        | Xxx        | Xxx         | Xxx          | Xxx           |
| 3                                                                    | <b>XXX</b>  | <b>XXX</b>  | <b>XXX</b>   | <b>XXX</b> | Xxx        | <b>XXX</b>  | Xxx          | Xxx           |
| Kapasitas<br>$=$ xxx siswa                                           |             |             |              |            |            |             |              |               |
| Nilai Terendah= xxx                                                  |             |             |              |            |            |             |              |               |
| Nilai Tertinggi = xxx                                                |             |             |              |            |            |             |              |               |

*Gambar 2.11 Desain Output Siswa Diterima*

# **2.10.3 Rancangan Laporan Hasil Calon Siswa Tidak Diterima**

Laporan hasil siswa tidak diterima digunakan untuk menampilkan seluruh daftar calon siswa yang tidak diterima pada penerimaan siswa baru SMP 2 PURWOSARI yang merupakan data dari calon siswa setelah diverifikasi dan nilai total tidak memenuhi kuota yang diambil dari tabel calon\_siswa. Bentuk laporan sebagai berikut:

| LAPORAN SISWA BARU YANG DITOLAK<br>PERIODE TAHUN AKADEMIK 2014/2015       |             |             |              |            |            |             |              |               |
|---------------------------------------------------------------------------|-------------|-------------|--------------|------------|------------|-------------|--------------|---------------|
| <b>NO</b>                                                                 | <b>NO</b>   | <b>NAMA</b> | <b>NILAI</b> |            |            |             |              |               |
|                                                                           | <b>PEND</b> |             | <b>IND</b>   | <b>MTK</b> | <b>IPA</b> | <b>PRES</b> | <b>TOTAL</b> | <b>STATUS</b> |
|                                                                           | <b>XXX</b>  | <b>XXX</b>  | <b>XXX</b>   | Xxx        | <b>XXX</b> | Xxx         | <b>XXX</b>   | Xxx           |
| 2                                                                         | <b>XXX</b>  | <b>XXX</b>  | <b>XXX</b>   | Xxx        | Xxx        | Xxx         | Xxx          | Xxx           |
| 3                                                                         | <b>XXX</b>  | <b>XXX</b>  | <b>XXX</b>   | <b>XXX</b> | Xxx        | <b>XXX</b>  | Xxx          | Xxx           |
| Kapasitas<br>= xxx siswa<br>Nilai Terendah = xxx<br>Nilai Tertinggi = xxx |             |             |              |            |            |             |              |               |

*Gambar 2.12 Desain Output Siswa Ditolak*